## 采购员档案维护**(FRM0124)**

说明:维护采购人员档案。(应用于采购单维护,必须维护)

## 操作方法:

1、新建:建立采购员编码

输入采购员编码(如第一个采购员编码为"PUR01", 其他可依此顺序编码为 PUR02、 PUR03...) -> 点击"新建" -> 输入采购员姓名 -> 点击"保存", 如图:

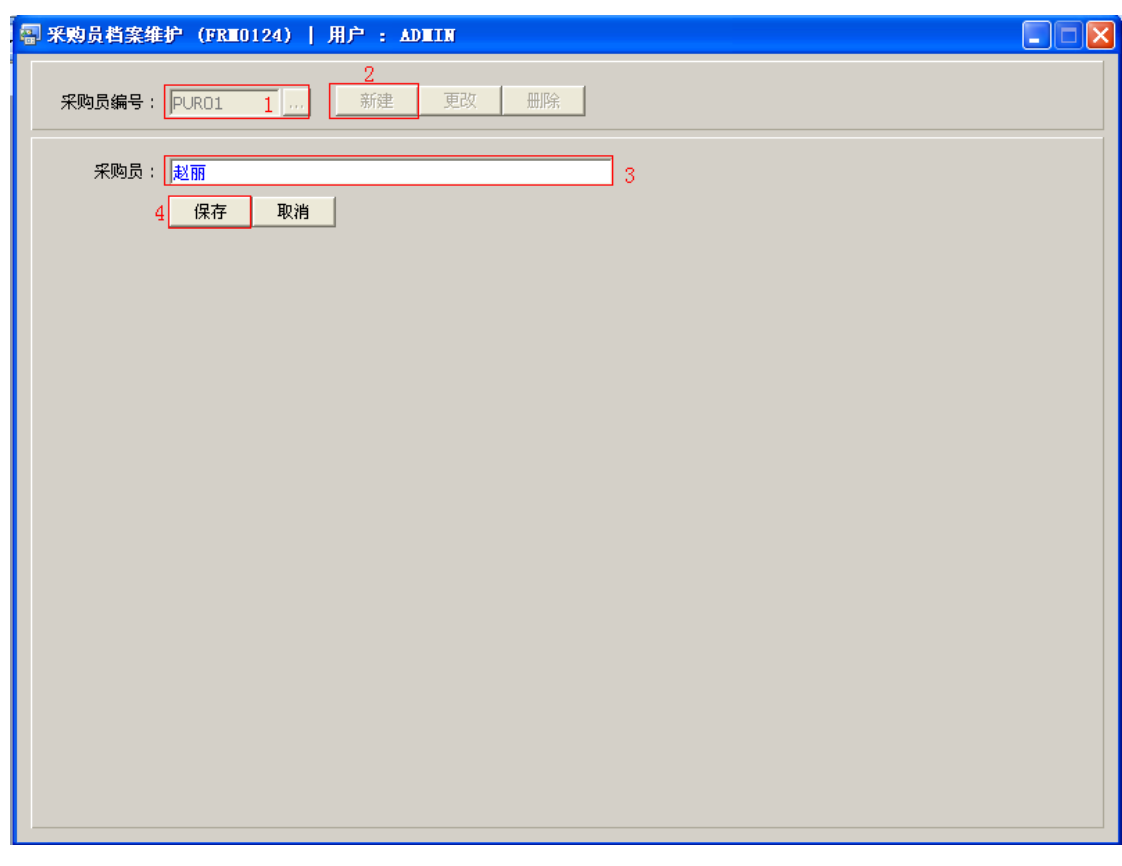

操作成功后,点击采购员浏览键 ... , 浏览窗口如图:

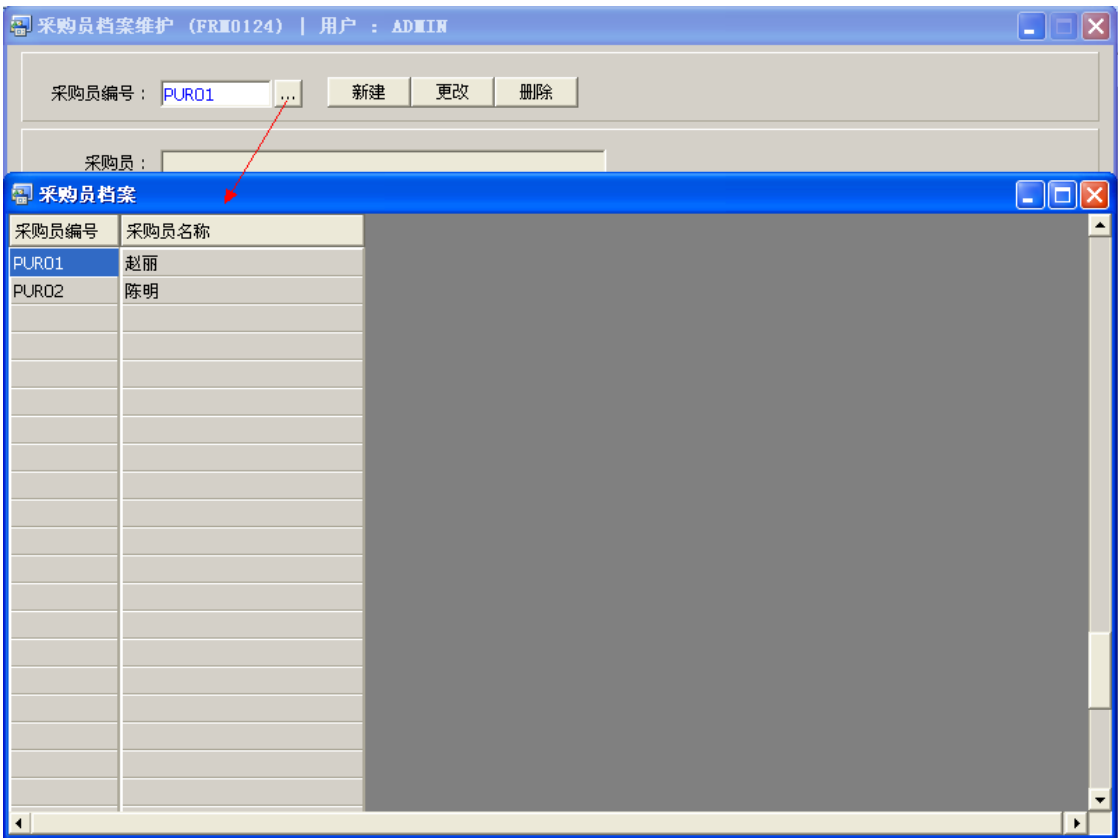

2、更改:只对采购员姓名作出更改。

输入需要修改的采购员编码(或点击采购员浏览键 作选择) -> 点击"更改"-> 对 采购员姓名作出修改 -> 点击"保存"

3、删除:删除采购员编码。

输入需要删除的采购员编码 -> 点击"删除" -> 点击"确认"

## 注意事项:

- 编码设定建议统一应用英文大写或拼音大写字符。
- 已保存的采购员编码将不能作修改。如发现编码有误,可通过删除后,再新建。